# **Central Recordkeeping Agency**

# **NSDL e-Governance Infrastructure Limited**

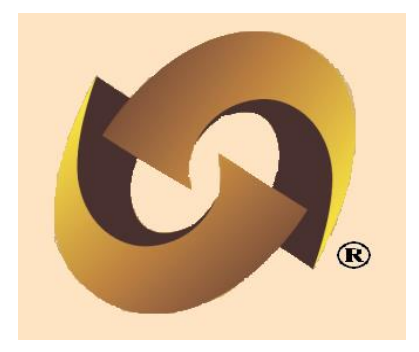

**Standard Operating Procedure (SOP)**

**for** 

**Subscriber Servicing under Tier II**

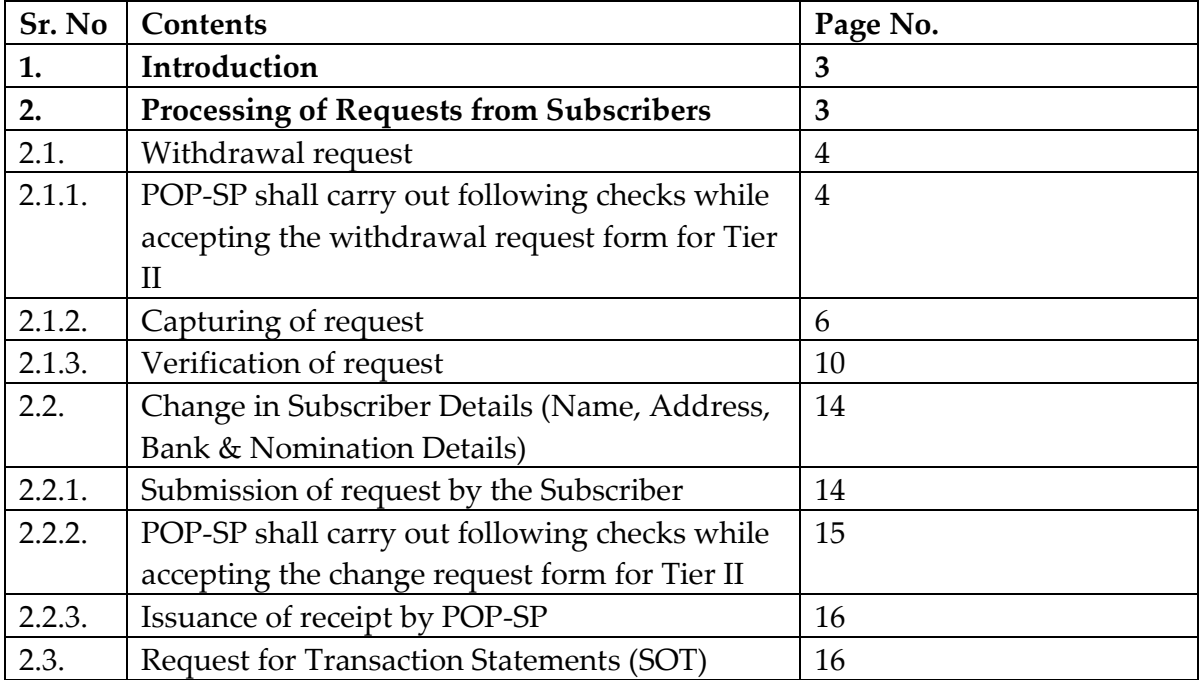

## **Introduction**

Government of India (GOI) has now rolled out Tier II investment in Permanent Retirement Account (PRA). This is a facility for the existing PRA holders (also to the prospective subscribers who intend to subscribe for NPS) to undertake investments over and above the investment in the normal pension account i.e., Tier I. Point of Presence (POP) will act as a subscriber interface for activation of Tier-II accounts for All Citizens of India mainly known as Unorganised Sector (UoS) and also to Government employees who are mandatorily covered under NPS.

The subscribers which can activate Tier II accounts are new Subscribers (applying fresh for Tier I & II), IRA Complaint Subscribers (issued a PRAN Card by CRA) and Non IRA Compliant Subscribers (who have been registered for Tier I, have a PRAN but yet to be issued a PRAN Card by CRA). Subscribers registered with CRA for Tier II account have an option to:

- Withdrawal -complete or partial withdrawal
- Update Personal/ Nomination details
- Update Bank details
- Change Scheme Preference (same as Tier I, SOP already available on CRA website)

POP/POP-SP shall carry out all such requests of the Subscriber as part of the Subscriber Servicing. The document lays down the rules and procedures to be followed by POP/POP-SPs to ensure timely updating of Subscribers requests of Tier II accounts in the CRA system, as a part of the Subscriber Servicing. Thus, this document details the functionalities available to the POP/POP-SP in addition to the functionalities available under Tier I account.

### **Processing of Requests from Subscribers:**

The Subscriber shall submit a written request (as per the format prescribed by PFRDA, available at the CRA website www.npscra.nsdl.co.in) to the concerned POP/POP-SP. POP/POP-SP shall verify the request and issue a 17 digit Receipt Number as an acknowledgment to the Subscriber. POP/POP-SP shall login to CRA system using the DSC based User IDs (allotted by CRA) and update the Subscribers requests. For the Subscribers requests which are rejected by CRA, an email will be sent by CRA to the Subscribers as well as the concerned POP-SP giving the reason for rejection to enable them to carry out necessary rectifications and update the requests once again in CRA.

### **2. POP-SP shall process following requests as part of Subscriber Servicing under Tier II:**

- Withdrawal request
- Request for Change in Subscriber Details
- Name (for Non IRA complaint)
- Address (for Non IRA complaint)
- Bank Details
- Nomination details
- Request for Transaction Statements (SOT)
- Request for Scheme Preference

All requests mentioned above shall be processed only by the parent POP/POP-SP i.e., with whom he/she is currently associated with. POP-SP shall carry out all such requests of the Subscriber**.** 

### **2.1. Withdrawal Request:**

Subscriber shall submit duly filled physical withdrawal request as per the format prescribed by PFRDA **(Form-UOS-S12)** to the POP/POP-SP for withdrawing the contributions under Tier II account. The Subscribers will have facility of withdrawing full or partial amounts from the Tier II account. POP/POP-SP shall accept the request only from the Subscribers associated with it as each Subscriber is linked to the concerned POP-SP in CRA system. The Subscribers account will remain active even after execution of partial or full withdrawal request.

### **2.1.1. POP-SP shall carry out following checks while accepting the withdrawal request form for Tier II**

- All relevant fields including PRAN are filled by the applicant. In case of any incomplete information, the request shall be rejected.
- Request form is duly signed by the Subscriber.
- PRAN provided by the Subscriber is active and valid in the system.
- PRAN (Subscriber) is associated with the concerned POP-SP. POP-SP shall collect photocopy of the appropriate supporting documents i.e., copy of PRAN card in case of IRA compliant Subscribers. For non IRA complaint Subscribers, POP/POP-SP shall collect proof of identity (documents that are allowed to be accepted as proof identity at the time of registration of the subscriber i.e, UOS –S1 to be accepted). The documents collected as proof of identity should be valid at the time of acceptance. e.g., documents collected such as Water bill, bank statement should not be more than six months old on the date of acceptance.
- POP/POP-SP shall ensure that the Subscriber has mentioned the correct type of withdrawal and correct preference for payment mode.
- On successful verification of the withdrawal request, POP-SP shall accept the same and shall generate a 17 digit Receipt Number as acknowledgement to the Subscriber as per the process provided by CRA. POP-SP shall mention the date of receipt of the request in the space provided in the form. The algorithm specified by CRA as mentioned below:

**First 2 digits** (from left) – Type of request i.e, 14 for withdrawal request **Next 7 digits** - Registration Number of POP-SP e.g., 6000002 **Next 8 digits** - Running sequence number eg.00000001

- POP/POP-SP shall upload MIS for the withdrawal request received in CRA system.
- POP/POP-SP shall capture the withdrawal request with details such as PRAN, Type of account, type of withdrawal, amount to be withdrawn in case of partial withdrawal, etc. The request for withdrawal will be required to be authorised by verifier user.
- On execution of withdrawal request the units from the scheme(s) will be blocked immediately. Redemption (units withdrawal) will happen on T or T+1 depending on authorization of request before or after Pay-In (before 1.30 pm). T being the date of execution. Latest available NAV will be considered for units redemption. On T+3, funds will be transferred to the 'withdrawal account' of the Trustee Bank. The amount shall be credited to the bank account (registered for Tier II account) of the subscriber. This is explained with an example as given below
- Withdrawal request is authorized on December 16, 2013 before Pay-In (before 1.30 pm) then the request will be executed on the same day i.e. on December 16, 2013 (referred as Day T).
- The latest available NAV (i.e, NAV of December 15, 2013) will be considered for withdrawal of units from the subscriber's PRAN.
- The units will be redeemed by the PFMs on December 16, 2009 on the basis of NAV of December 16, 2013. Hence, there may be difference in the amount requested as compared to the amount realized.
- On T+3 day (i.e. on December 19, 2013), funds will be transferred to the withdrawal account with the trustee bank.
- If withdrawal request is authorized on December 16, 2013 after Pay-In (after 1.30 pm) then the request will be execute on the next day i.e. December 17, 2013 (will be day T) and the latest NAV (i.e, NAV of December 16, 2013) will be considered for unit redemption.
- In this case the funds will be transferred to the trustee bank on December 21, 2013 (However while processing the request only business days will be considered)

### **2.1.2. Uploading MIS and Capturing of request:**

### **Uploading of MIS:-**

• POP shall login to CRA system with DSC based User ID allotted by CRA as given below

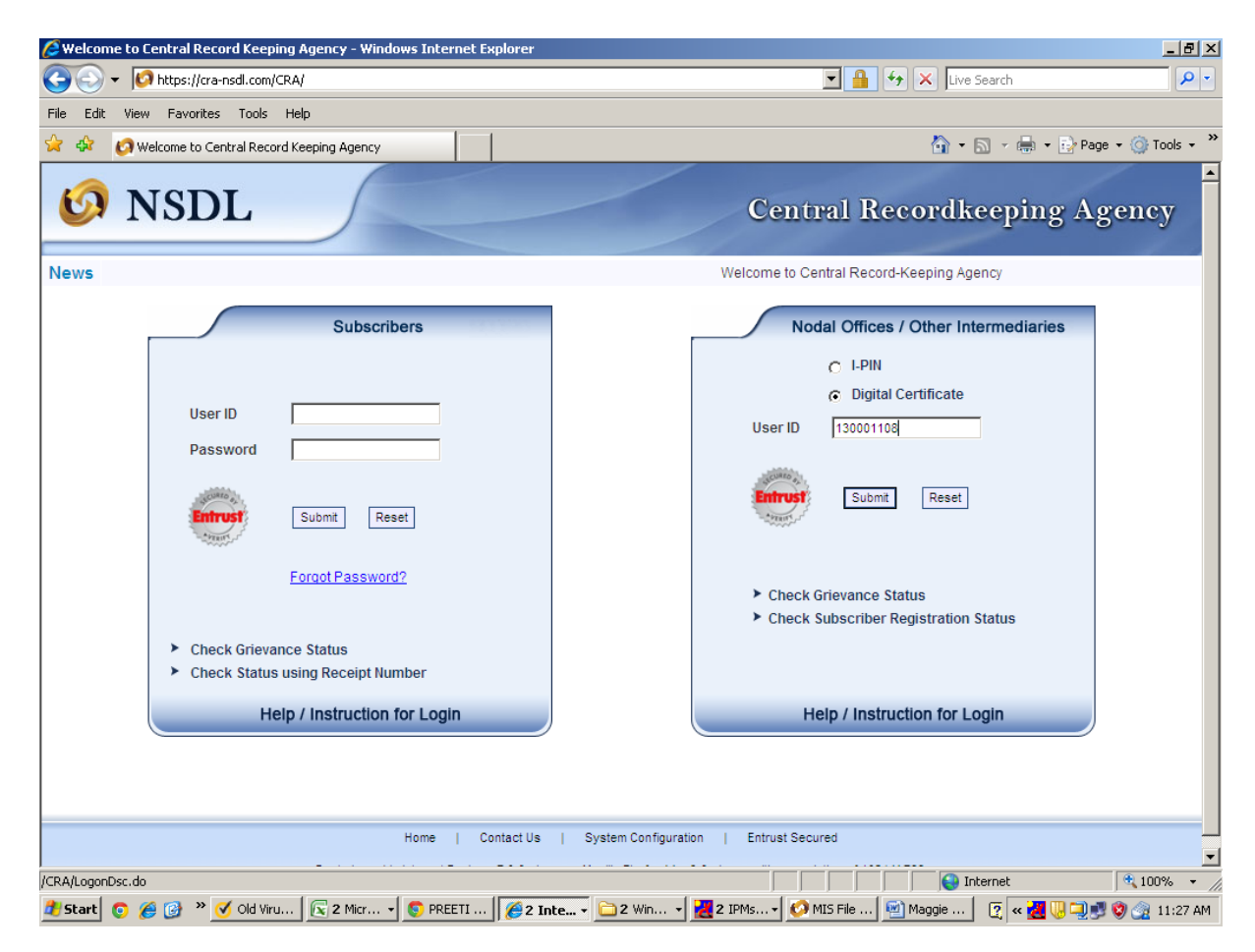

 POP shall Upload the MIS in the system under the option of MIS – File Upload for Tier II withdrawal request as given below :

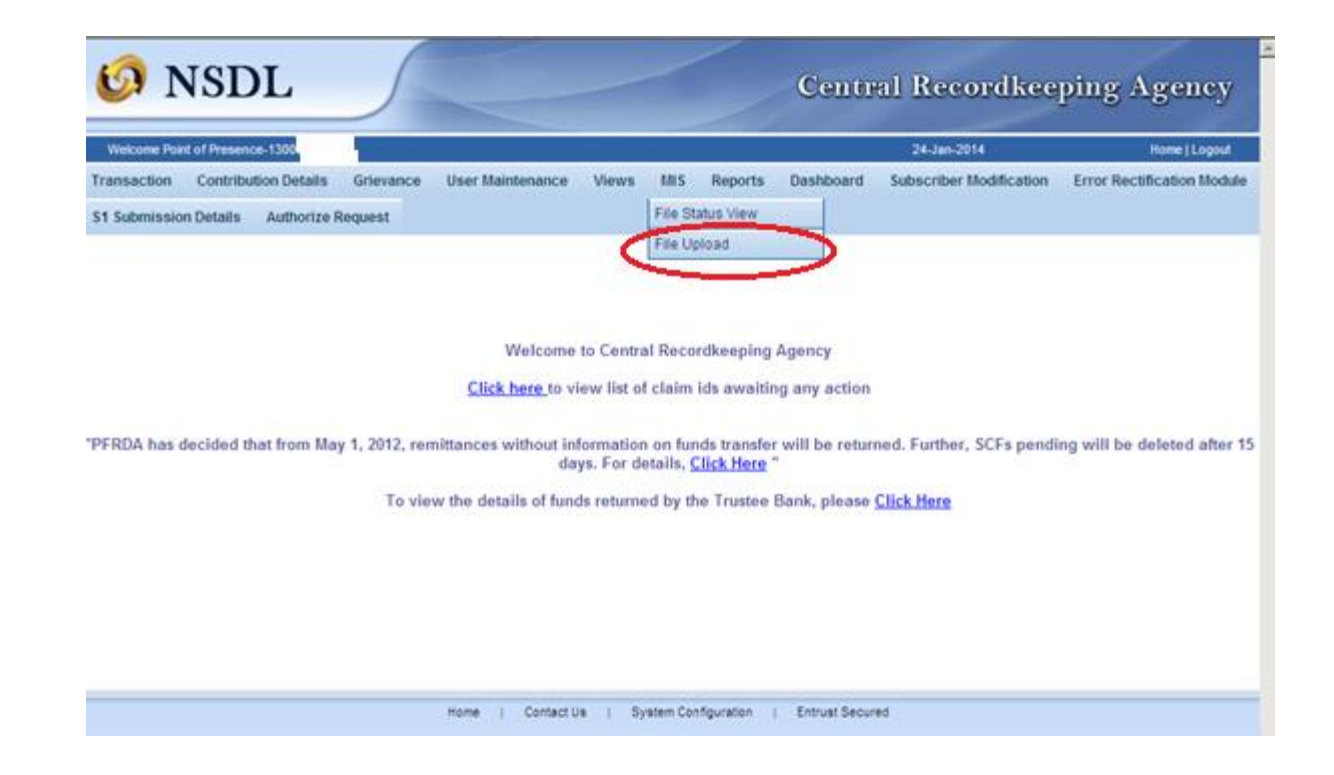

 On selection of the same the below given figure will appear with a provision to upload the .fvu text file

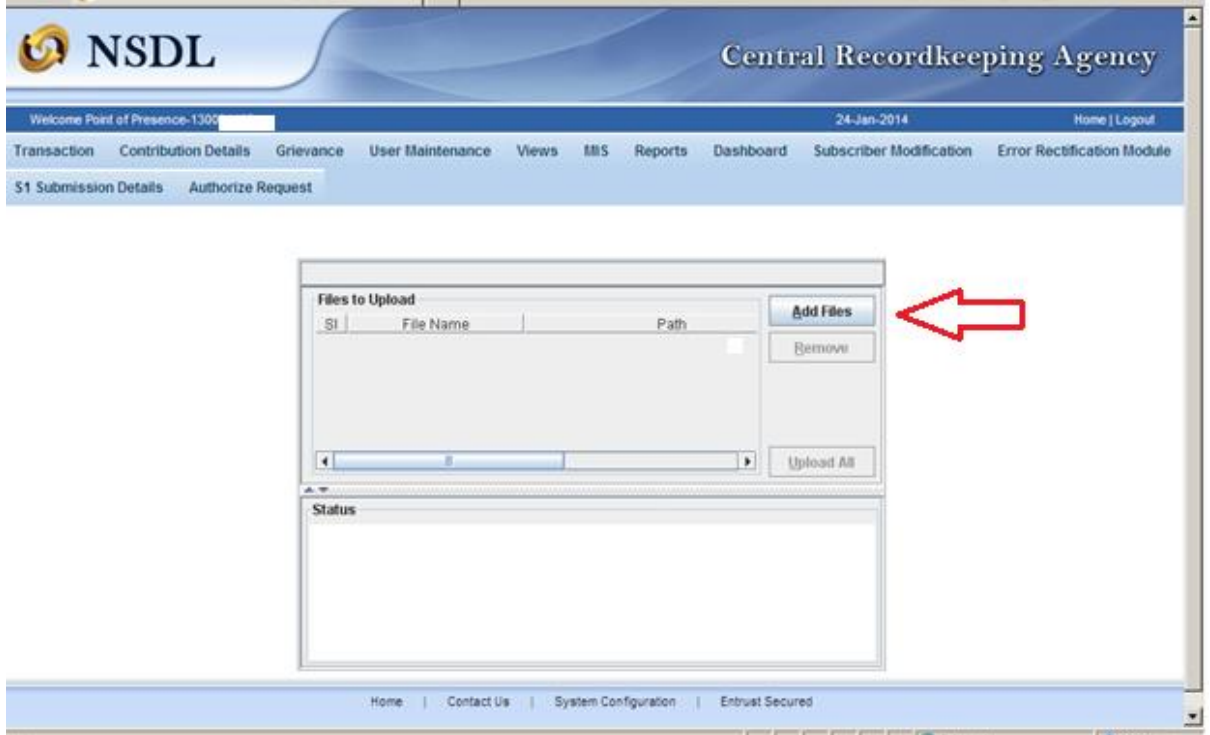

 On uploading of the file the below mention screen will appear with the Reference number:

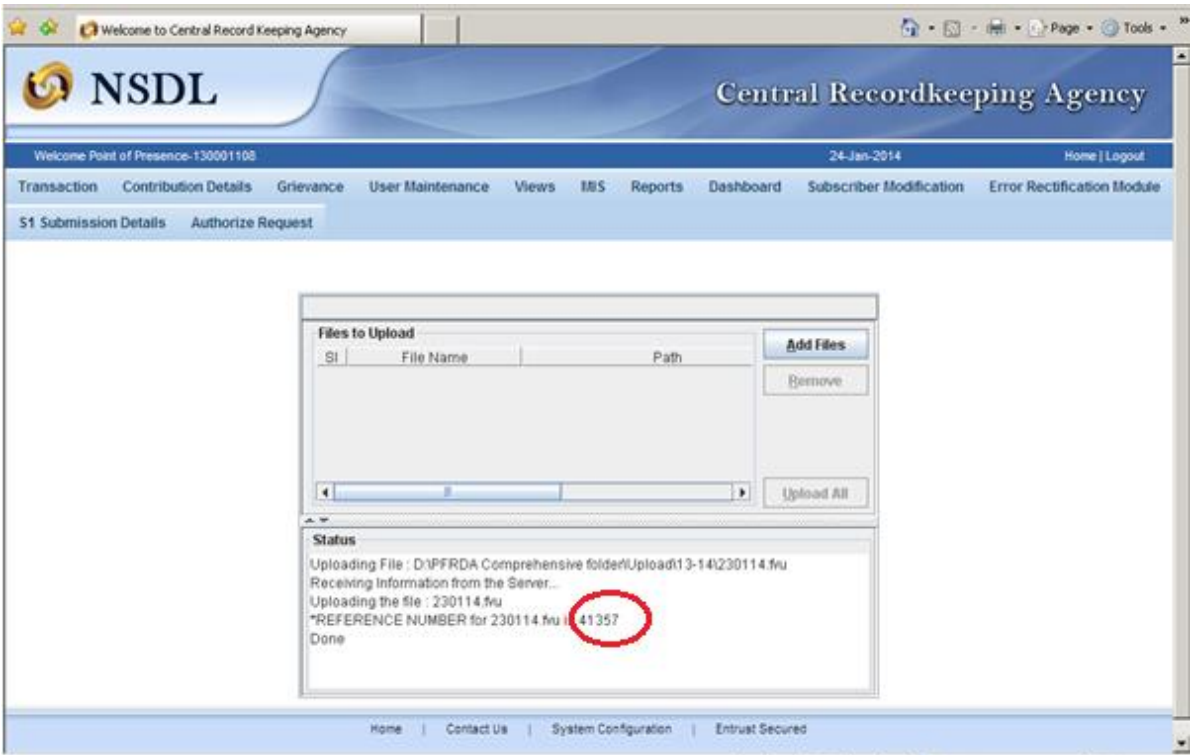

 You may check the status of the MIS upload by selecting the option File status View and entering the reference number is highlighted:

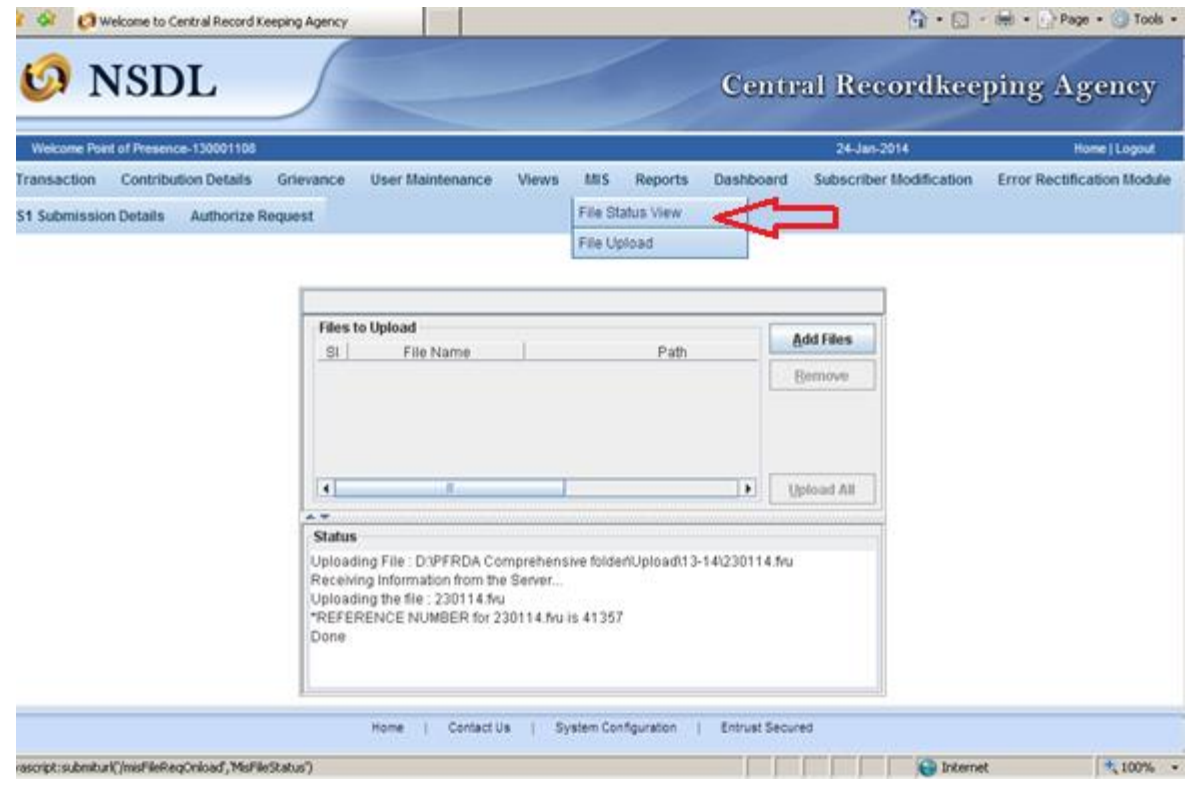

The status of the file will appear as below:

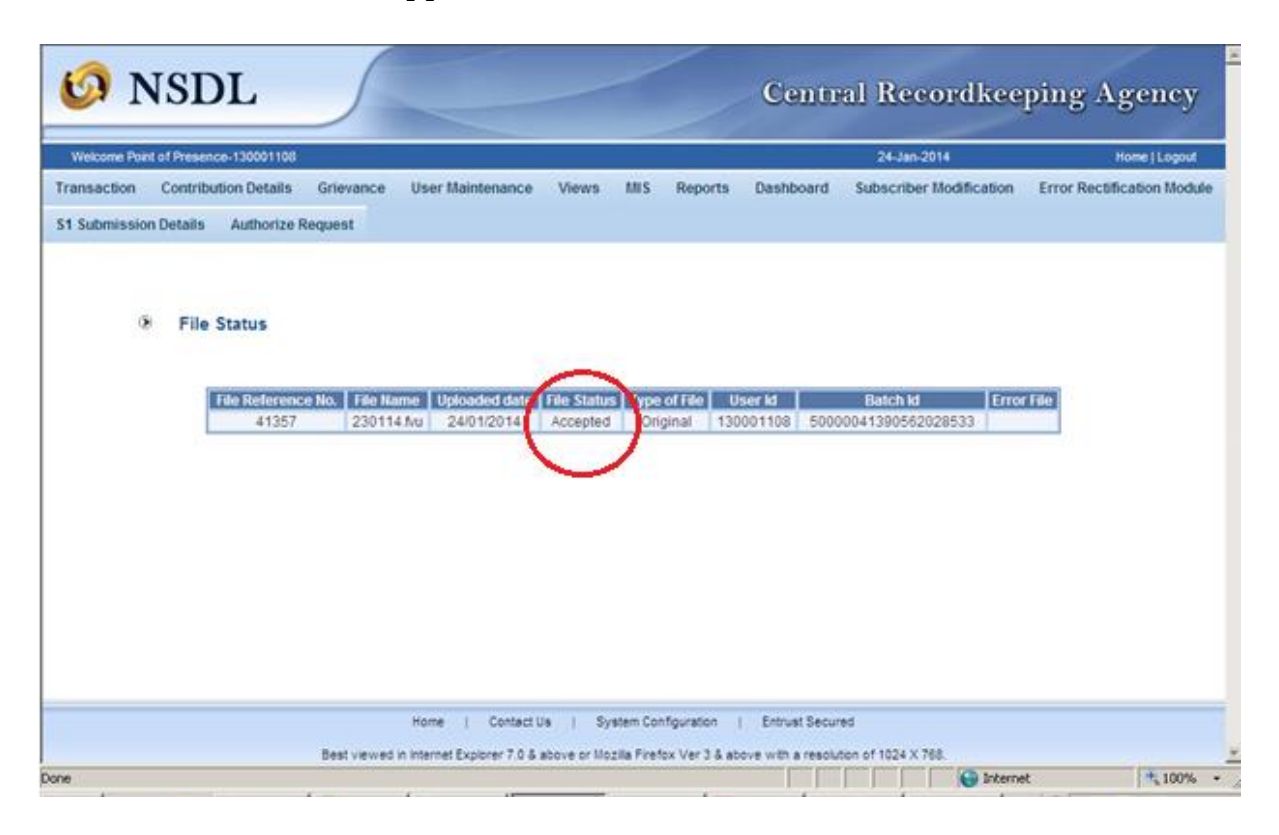

### **Capturing the request in the system:**

 POP shall login to CRA system with DSC based User ID allotted by CRA as given below (Figure. 1)

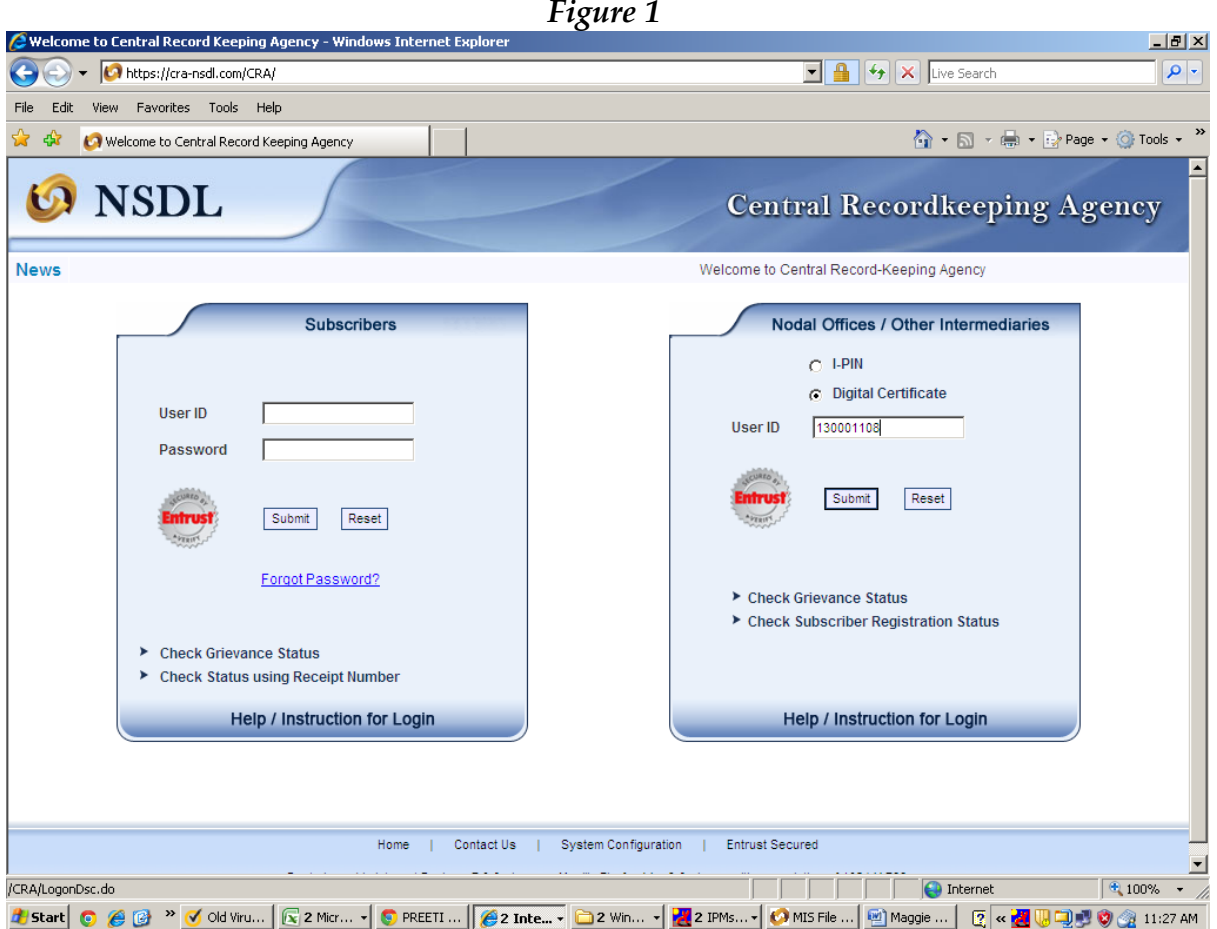

 After logging onto CRA system under the transaction menu the POP may select the option as Initiate Withdrawal request:

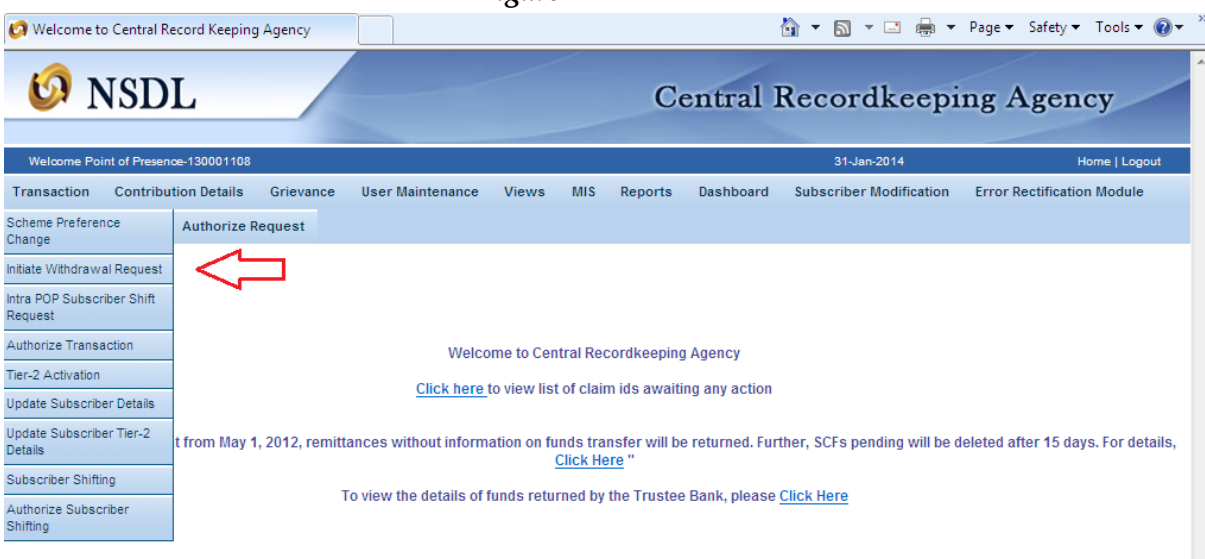

POP/POP-SP shall provide Subscriber PRAN as shown below (figure3)

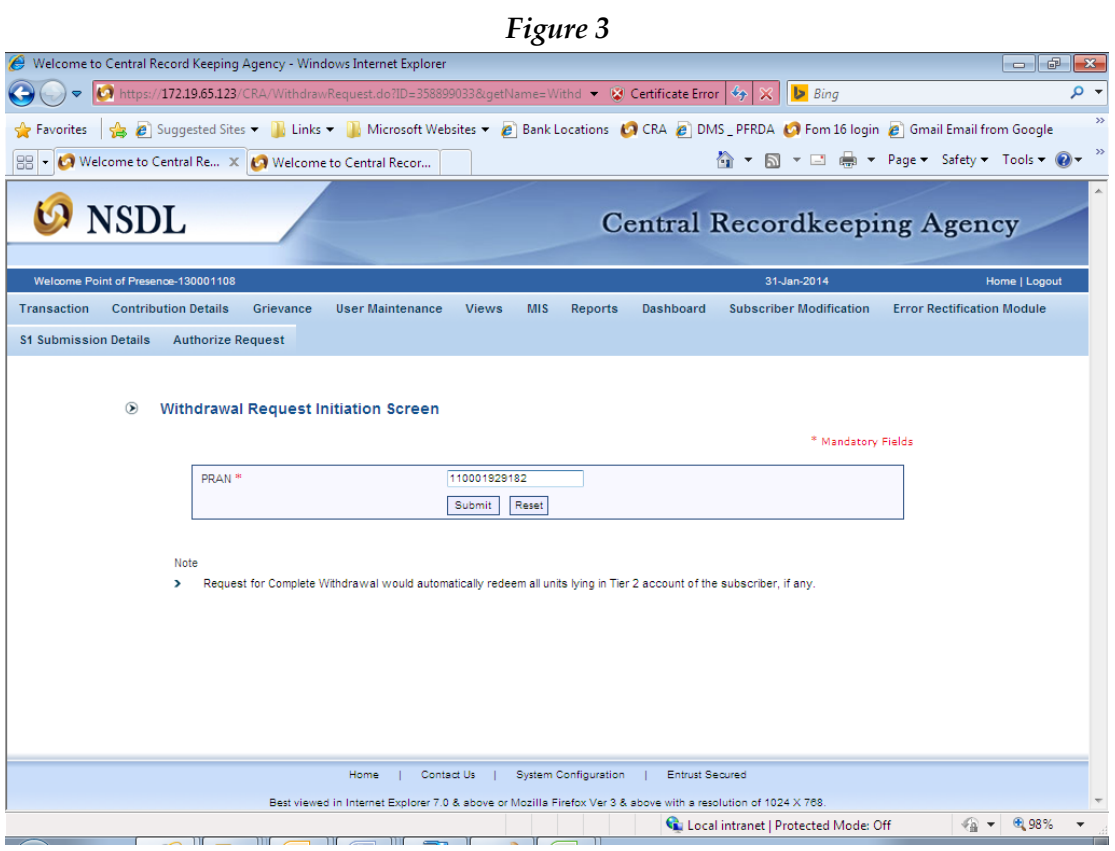

 On submission, the screen as shown in figure 4 will be displayed. **Figure 4**

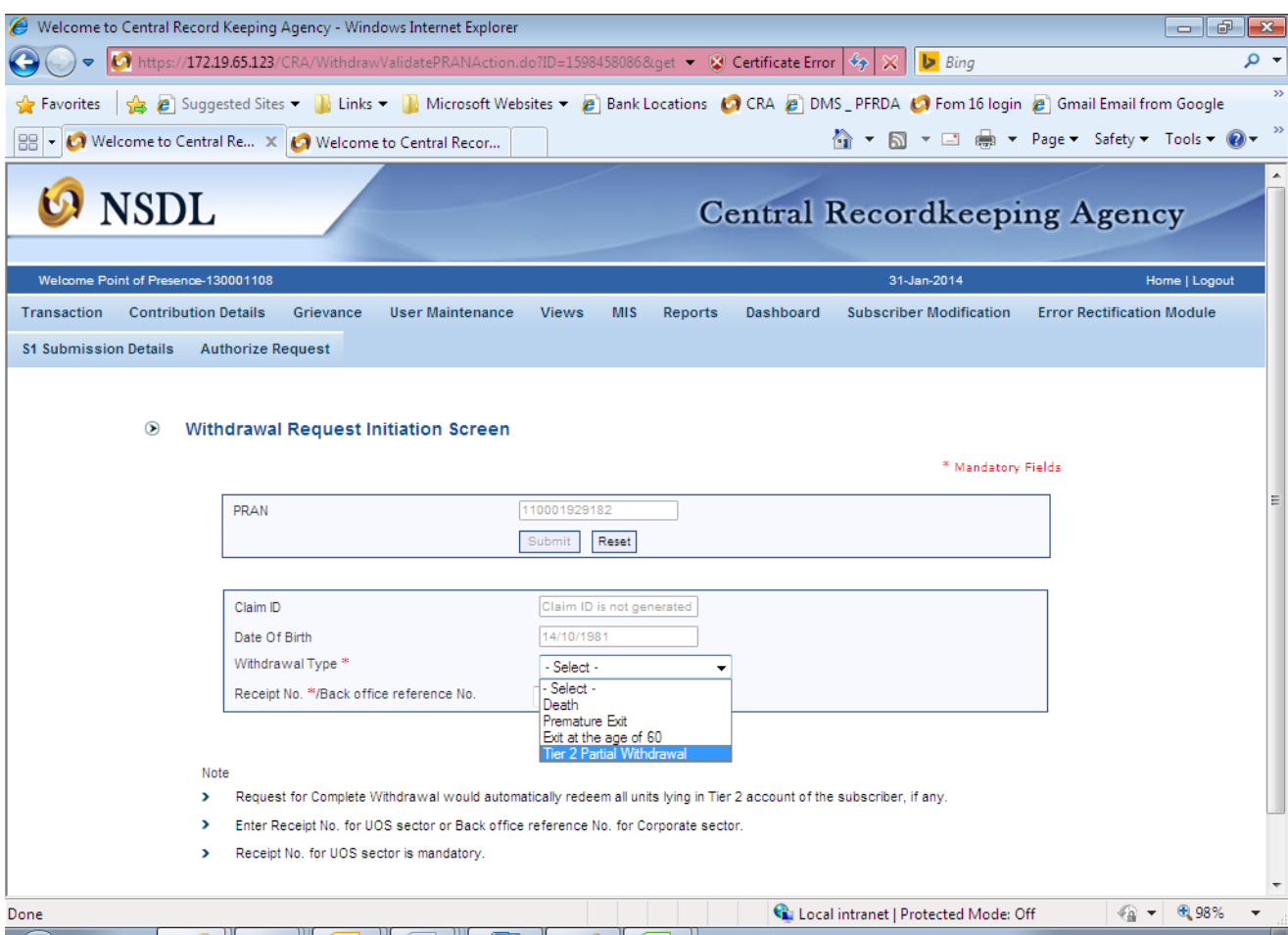

On selection of Tier II Partial Withdrawal request the, the POP/ POP-SP shall enter the type of withdrawal as given in figure 5

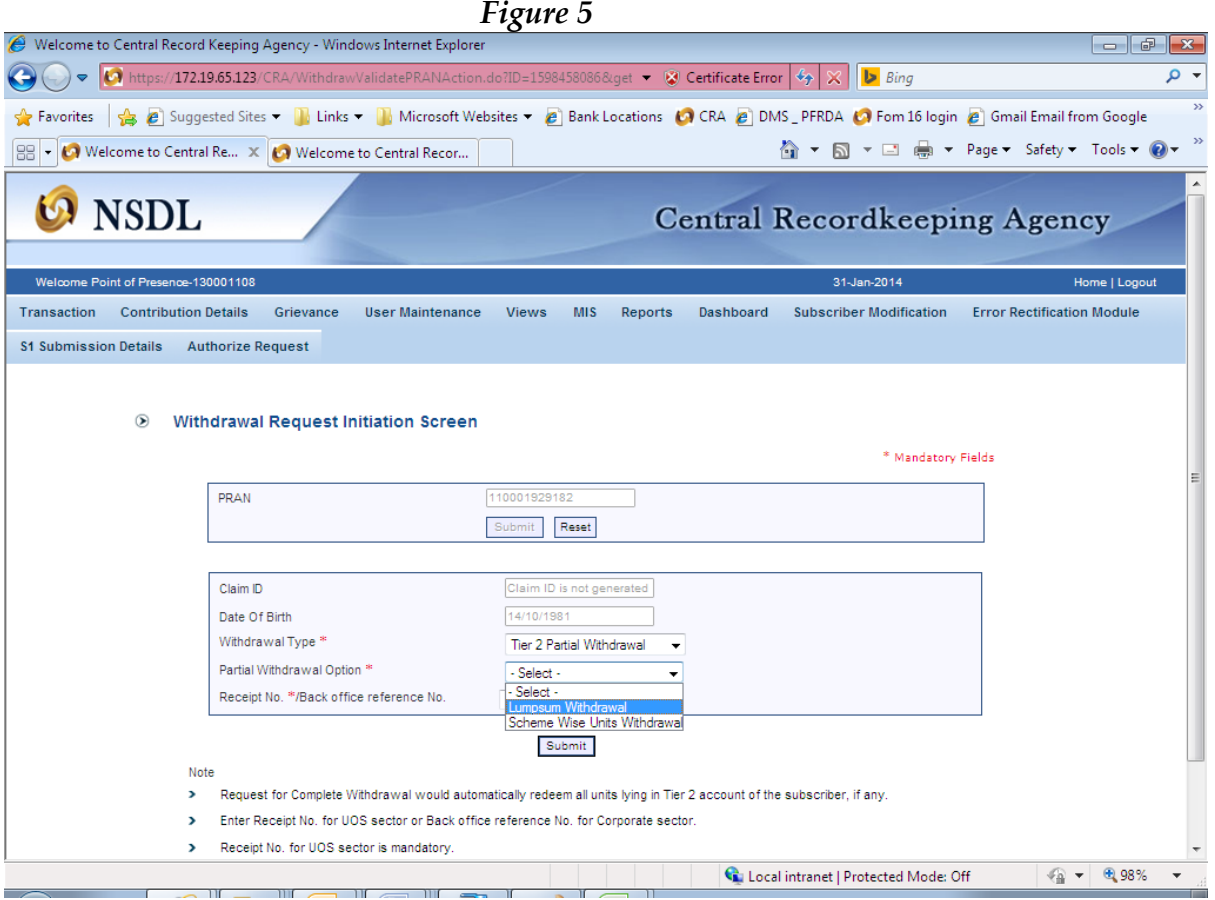

*Figure 6*

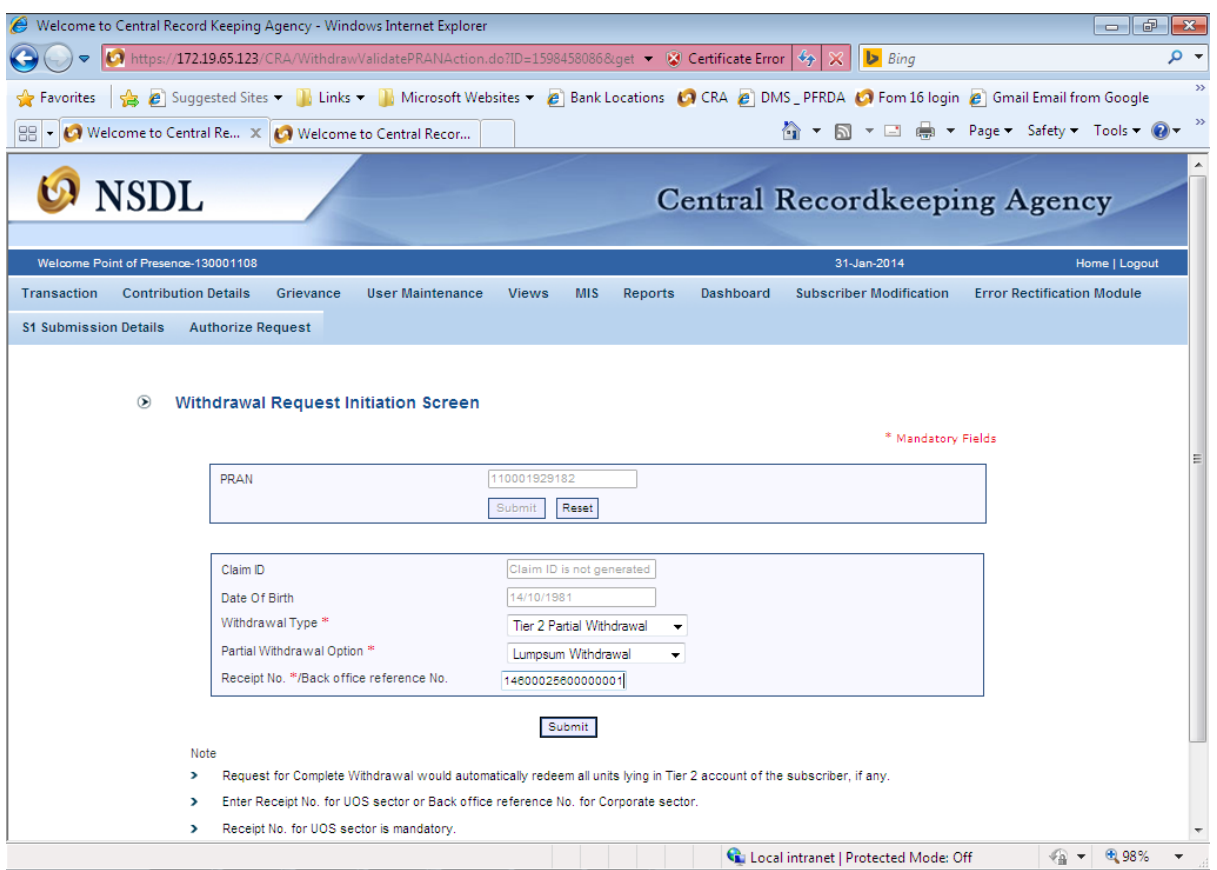

In the above **Figure 6,** POP/POP-SP shall enter the 17 digit receipt number beginning with the request type 14 provided to the Subscriber as an acknowledgment on submission of Tier II withdrawal request.

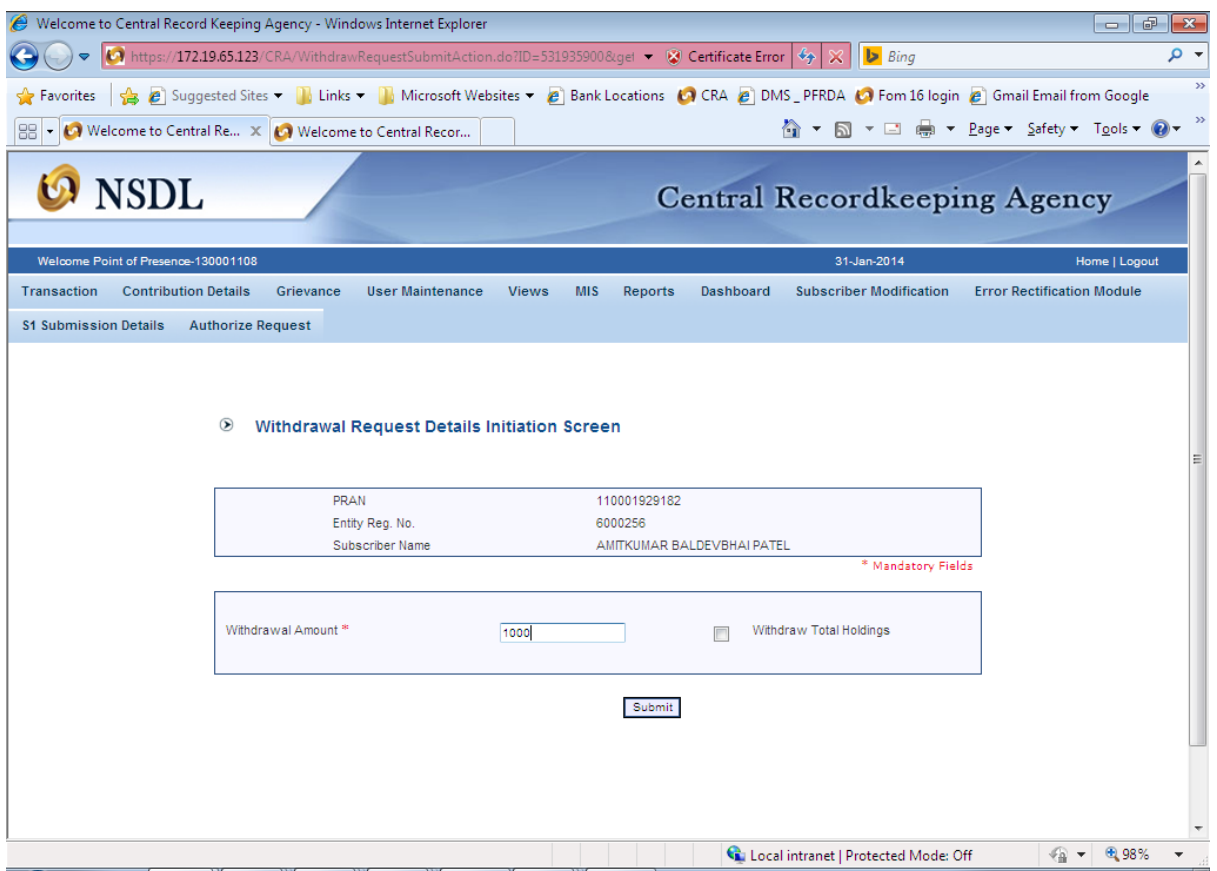

 In case of partial withdrawal, POP/POP-SP shall enter the amount to be withdrawn as specified by the Subscriber in *Figure 7* whereas in case of complete withdrawal, POP/POP-SP shall select **'Withdraw Total Holdings'** option as shown in *Figure 8***.** 

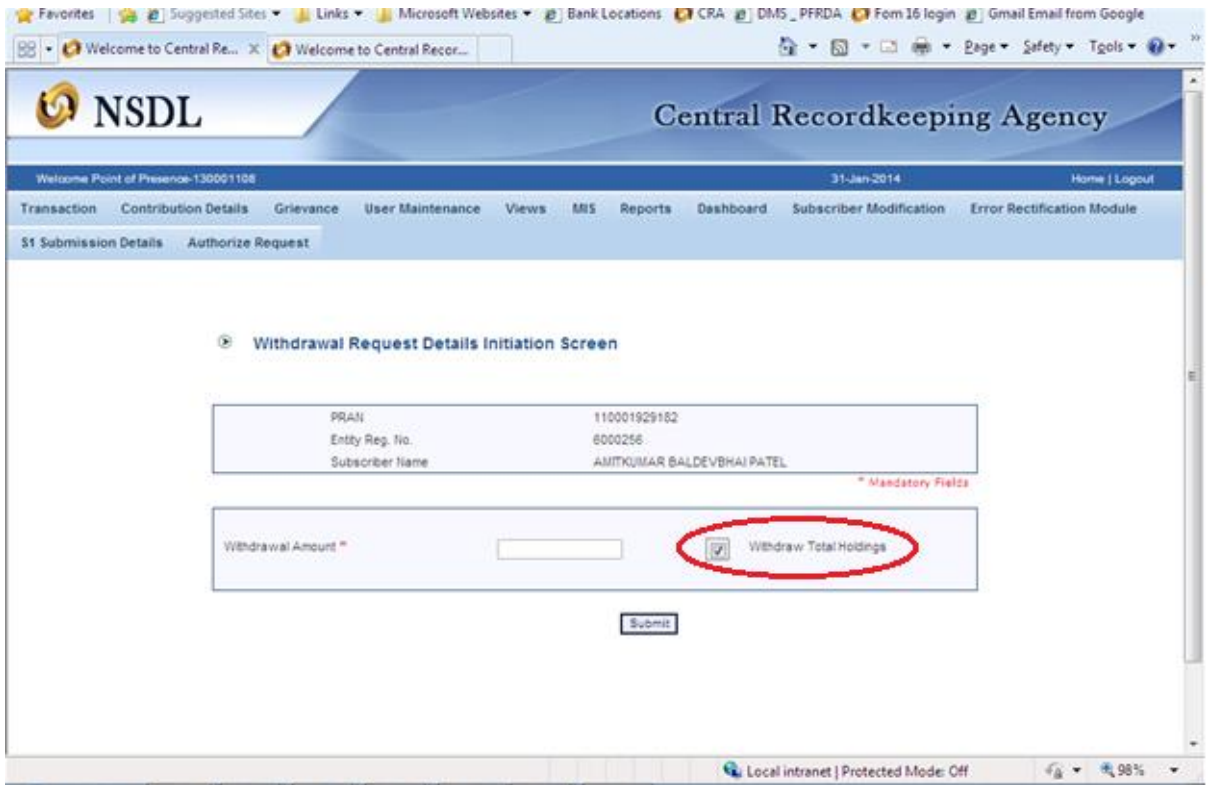

 **O**n submission of details, screen as show in below **Figure 9** will be displayed. *Figure 9*

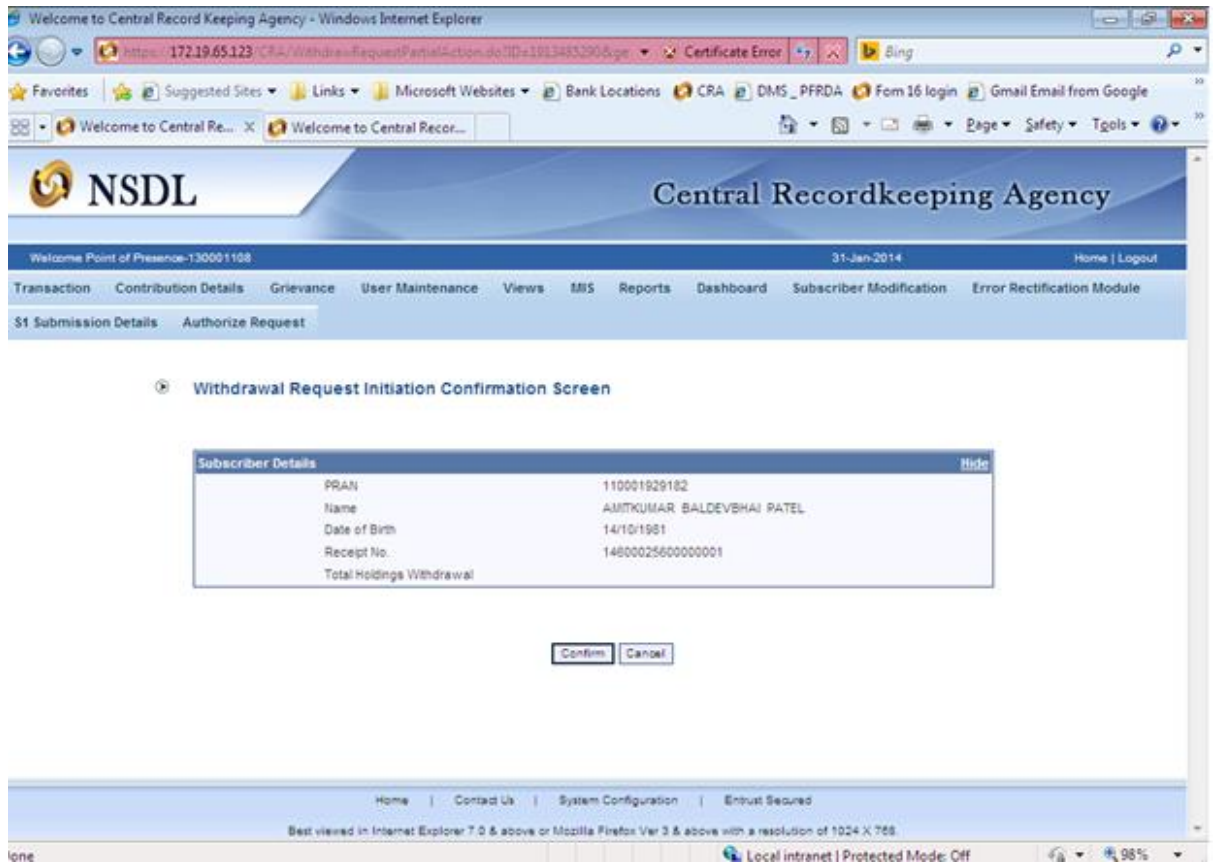

In above **Figure 9,** POP/POP-SP shall check that all the details are correct and confirm the same by clicking **'Confirm'** button. On confirming the details, screen as shown in below **Figure 10,** will be displayed.

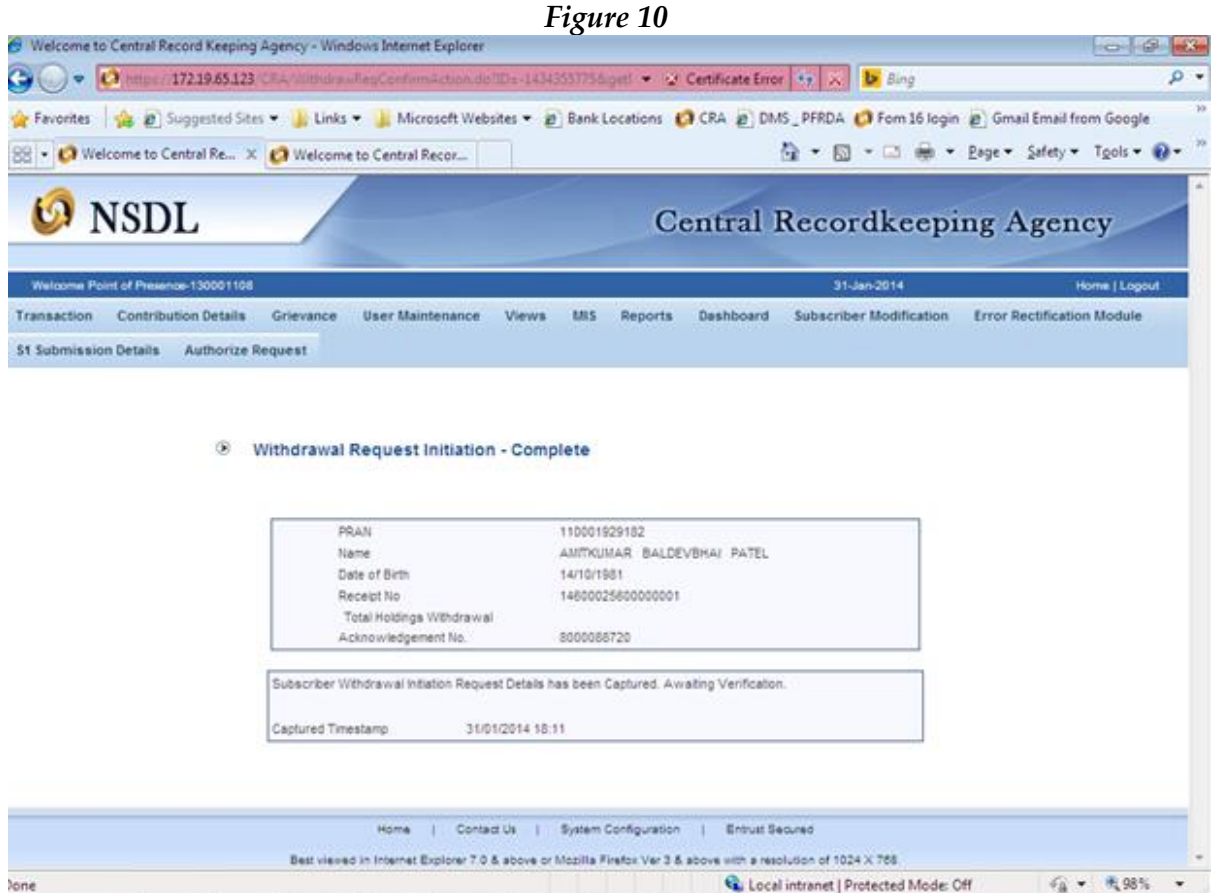

In above **Figure 10,** message will be shown to the POP/POP-SP for successfully capturing of the request and request verification awaited.

### **2.1.3. Verification of request:**

- POP/POP-SP verifier user shall login to CRA system using DSC based user ID and shall verify the request.
- On home page, POP/POP-SP shall select **'Authorised Transaction – Withdrawal request'** option as shown in below **Figure 11.**

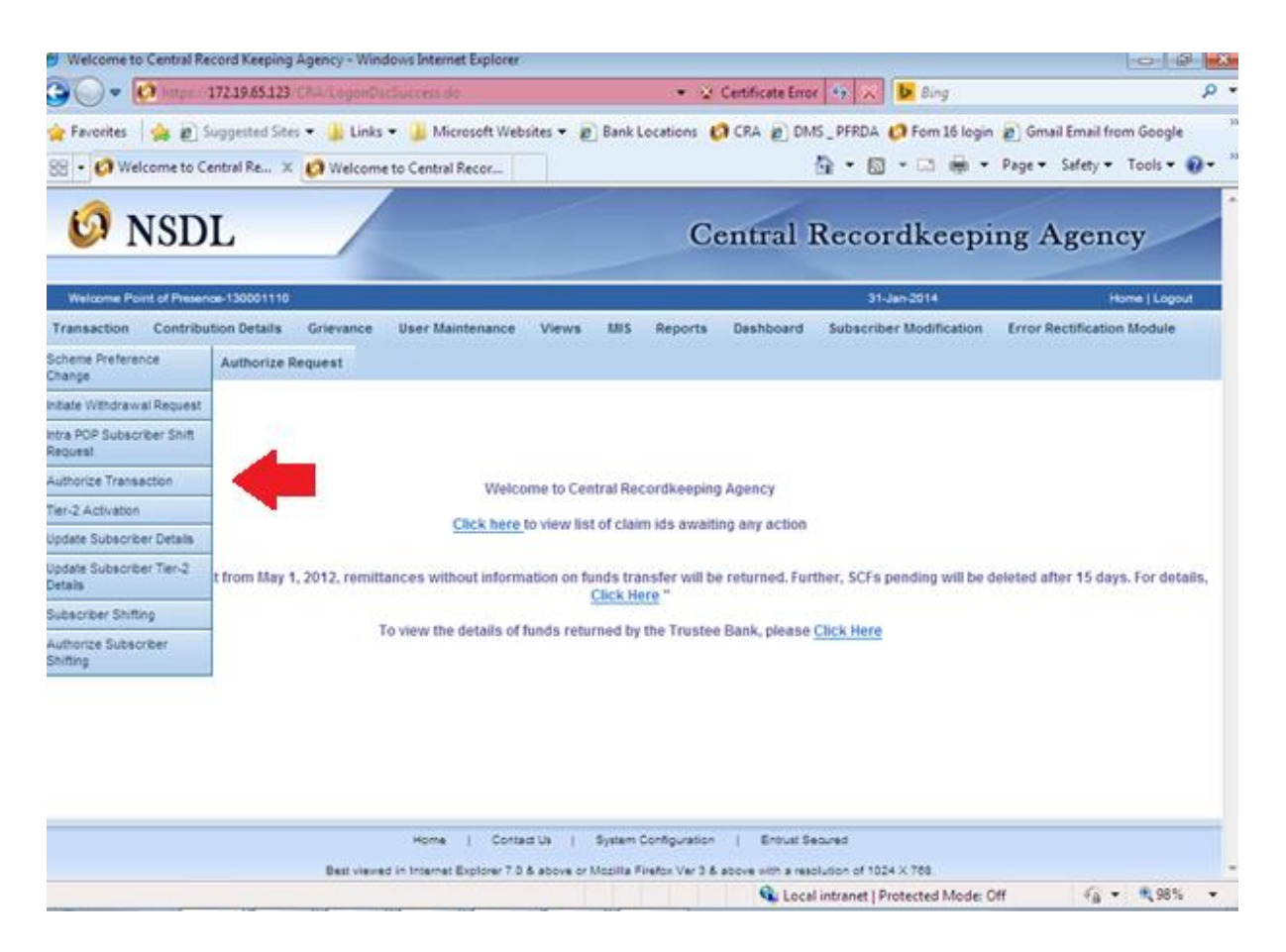

• Once the POP/POP-SP shall enter the required details such as type of request as withdrawal, acknowledgment number, etc. on submission of details screen as shown in below **Figure 12 and Figure 13** will be displayed

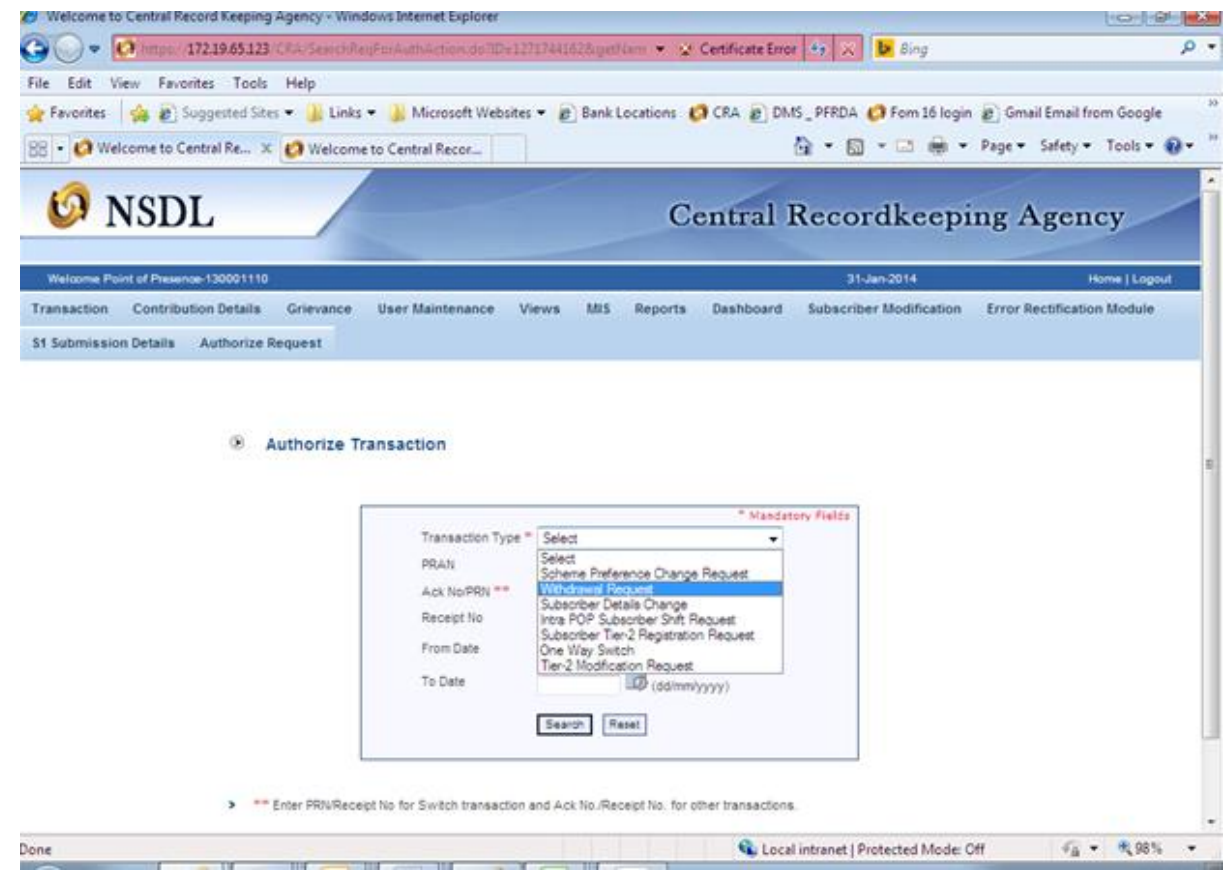

*Figure 13*

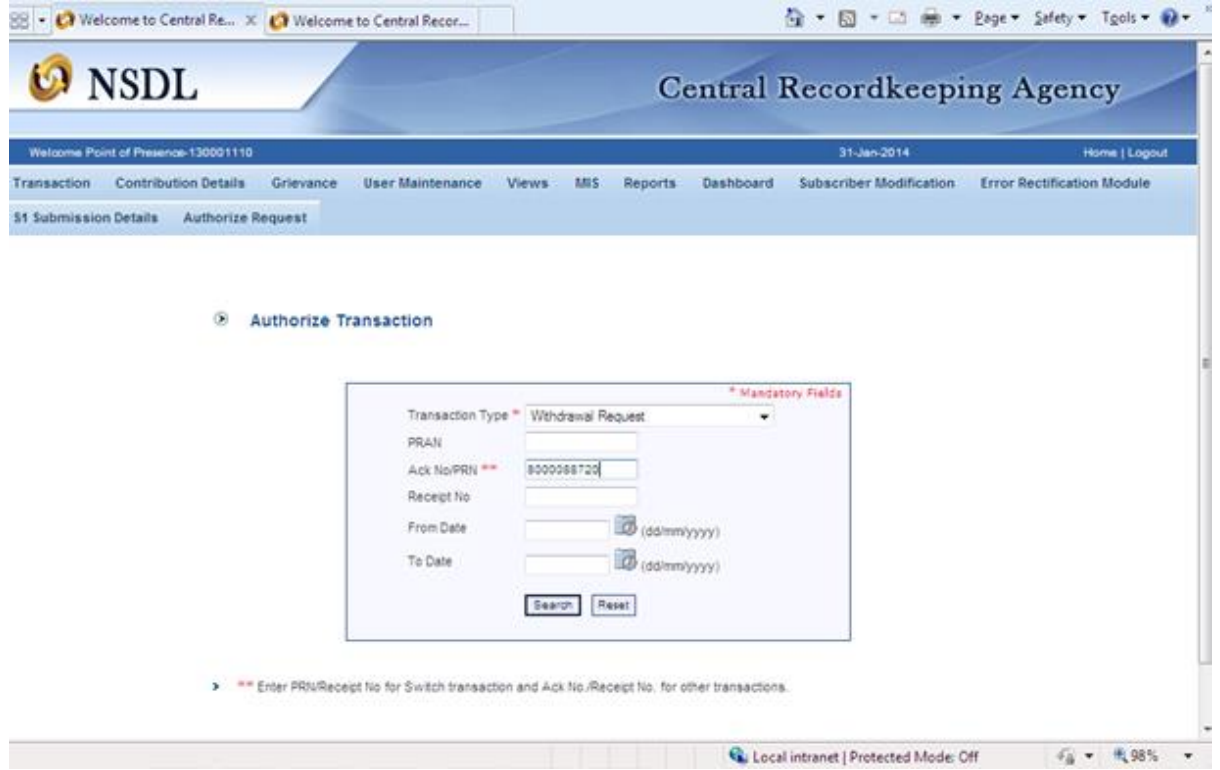

*Figure 14*

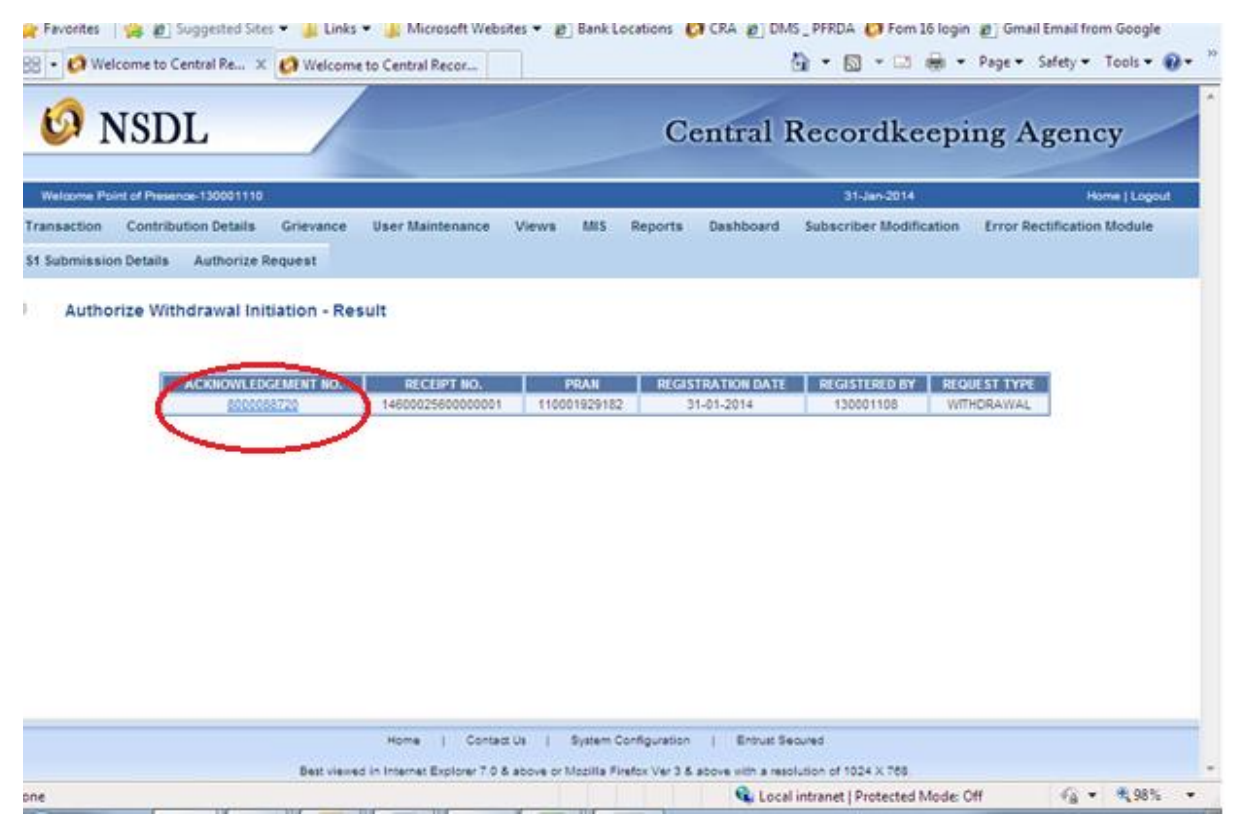

In above **Figure 14,** POP/POP-SP verifier user shall click the hyperlink provided on acknowledgment number to view withdrawal request details. The screen as shown in below **Figure 15** will be displayed.

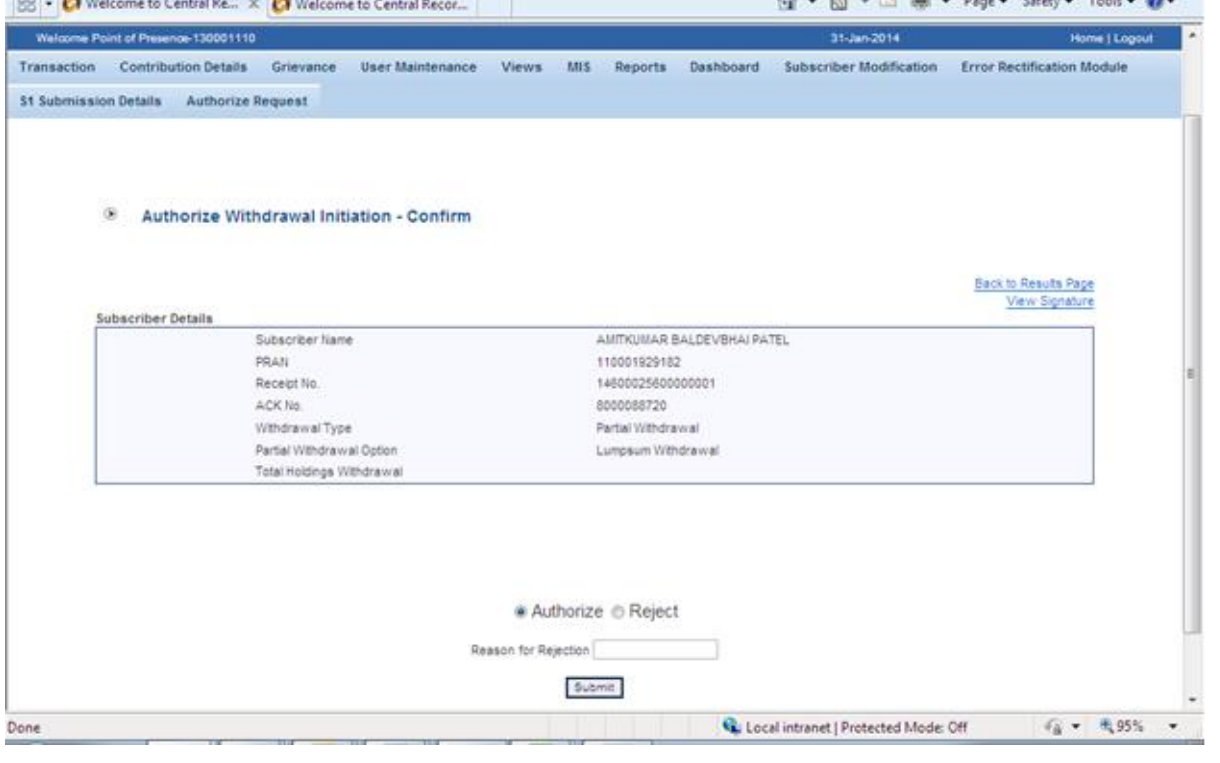

In above **Figure 15,** POP/POP-SP shall verify the captured details with the physical withdrawal request. If all the details are correct, verify shall authorised the request by selecting **, Authorised**' button. In case of any discrepancy, verifier user shall enter the necessary reason for rejection and reject the request by selecting **'Reject'** button. On successful authorisation of request, message as shown in below **Figure 16** will be displayed to the user.

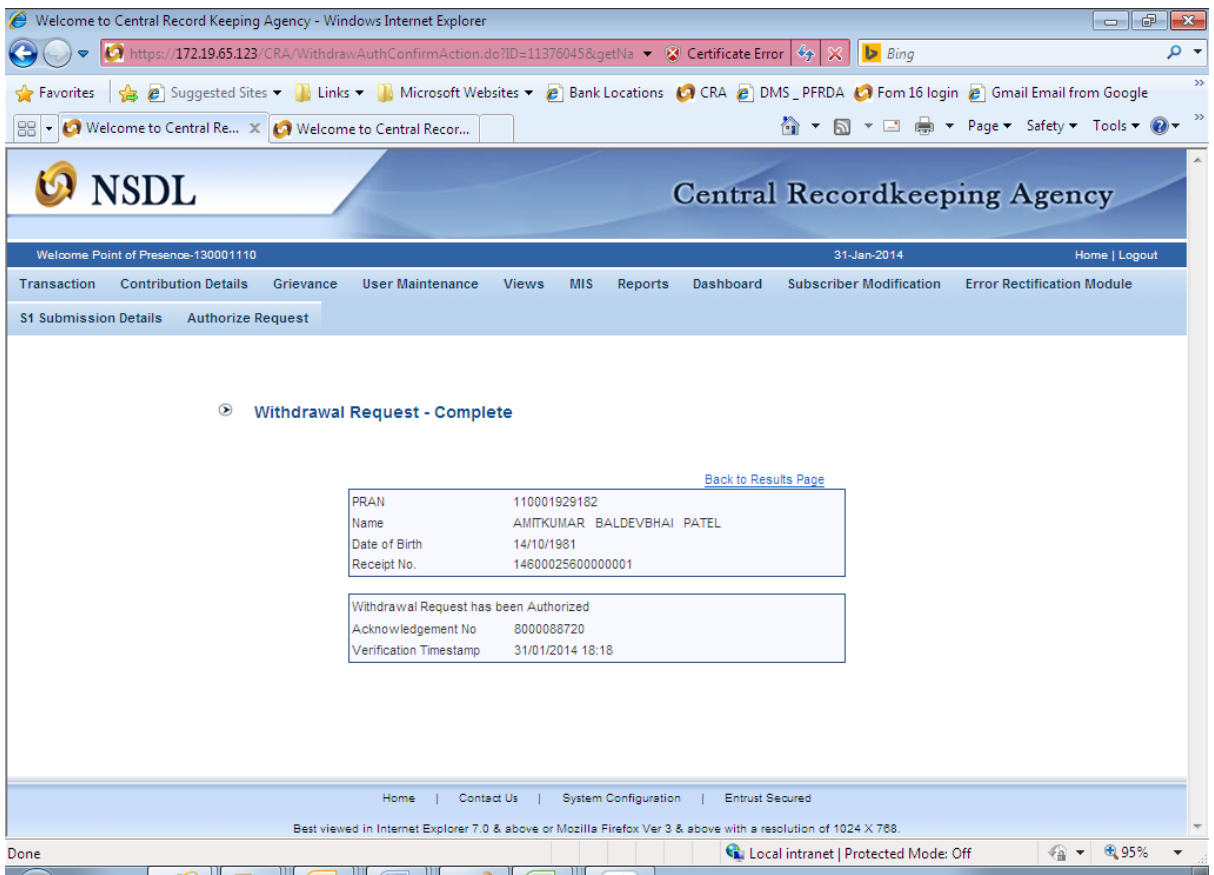

### **Change in Subscriber Details (Name, Address, Bank & Nomination Details):**

### **2.2.1. Submission of request by the Subscriber:**

Subscriber shall submit duly filled physical request as per the format prescribed by CRA **(Form-UOS-S2)** to the POP-SP for updating Name/Address/Bank details/nomination details in CRA system. POP-SP shall accept the request only from the Subscribers associated with it as each Subscriber is linked to the concerned POP-SP in CRA system. The Subscriber shall fill the details that need to be changed for Tier II account. POP-SP shall collect the relevant supporting documents such as proof of identity, proof of address, etc depending on the nature of change as required by the Subscriber and type of Subscriber.

The list of data fields that can be changed under Tier II and corresponding documents required to be collected by POP-SP are:

- Subscriber Name & Address
- IRA Compliant Subscribers
- Non IRA Compliant Subscribers

Appropriate supporting documents (documents that are allowed to be accepted as proof identity at the time of registration of the subscriber i.e., UOS –S1) to be obtained like copy of voter ID, bank account statement etc. List of documents is also provided in change request form **(Form-UOS-S2)** 

- Bank details:
- Nomination Details:

For IRA compliant subscribers, POP/POP-SP shall collect copy of PRAN Card and for non IRA complaint Subscriber copy of identity proof as mentioned in **UOS-S2.** 

### **2.2.2. POP-SP shall carry out following checks while accepting the change request form for Tier II**

- All relevant fields including PRAN are filled by the applicant. In case of any incomplete information, the form shall be rejected.
- Request form is duly signed by the Subscriber.
- PRAN provided by the Subscriber is valid.
- PRAN (Subscriber) is associated with the concerned POP-SP.
- POP-SP shall collect photocopy of the appropriate supporting documents after verifying with the original. POP-SP shall verify all the appropriate supporting documents as the part of KYC verification norms as prescribed by PFRDA. It will be the sole responsibility of the POP-SP to verify the genuineness of the documents submitted by the subscribers. As a matter of good practice, POP-SP may affix a stamp of **'Verified with Original'** on the photocopies of the documents along with the date, name and signature of official who has carried out the verification.
- The documents collected as proof of identity and address should be valid at the time of acceptance e.g. Passport expiring on March 25, 2009 should not accepted as proof of identity/address for a change request to be accepted on April 03, 2009. Further, periodic documents such as bank statement/electricity bill etc. should not be more than six months old on the date of receipt of request.
- In case of change in bank details, the details of a cancelled cheque received from the Subscriber should match with the bank details provided in change request.
- In case request for change in nomination details, the percentage distribution among nominee(s) should be a whole number only, and sum total of the distributions shall be equal 100%. In case the percentage of distribution is not equal to 100%, the change request shall be rejected. The nominee mentioned should be different from the Subscriber.
- In case of minor nominee, Subscriber has to provide the date of birth of minor nominee and complete details of the Guardian.
- Guardian cannot be the second nominee.

## **2.2.3. Issuance of receipt by POP-SP:**

On successful verification of the change request form, POP-SP shall accept the same and shall issue a 17 digit Receipt Number as an acknowledgement to the Subscriber. POP-SP shall generate this receipt from their back office system containing this 'Receipt Number' as per the algorithm specified by CRA as mentioned below.

**First 2 digits** (from left) – Type of request e.g., 17 for Subscriber Modification)

**Next 7 digits** - Registration Number of POP-SP e.g., 6000002

**Next 8 digits** - Running sequence number eg.00000001

Receipt number – 17600000200000001

POP-SP shall handover the acknowledgment to the Subscriber as receipt of the acceptance of the change request. The POP-SP shall affix the seal as well as the user shall sign the acknowledgment before providing the same to the Subscriber.

## **2.3. Request for Transaction Statement:**

Transaction Statement (SOT) for Tier II will show the details of all the modifications/changes on account of various transactions in a Subscriber's PRAN e.g. Contribution, Rebalancing, Withdrawal executed in various schemes for a specified time period for Tier II account. Subscribers will have the facility to view/print his/her Transaction Statement online with the help of the I-PIN issued by CRA. Subscribers will also receive Physical SOT on an annual basis (i.e., for each Financial Year) from CRA. Apart from this, Subscriber may request the POP-SP to print SOT for Tier II account. POP-SP user shall generate and print the SOT as per the request received from the Subscriber. At present, the facility of printing the SOT for the subscribers can be availed from the printing.

In case of government employees (mandatorily covered under NPS) POP-SP will be able to view SOT only for tier II account for those subscribers which are mapped to the POP-SP. In case of subscribers other than government employees (mandatorily covered under NPS) POP-SP will be able to view SOT for Tier I as well as Tier II account for those subscribers which are mapped to the POP/POP-SP.

- POP-SP User will have to log in to the CRA System using the password / DSC based user ID.
- POP-SP shall select the option , **Transaction Statement** from the main menu **'Views'**. Once the user selects this option, a screen as shown in **Figure 17** below will be displayed to the user.

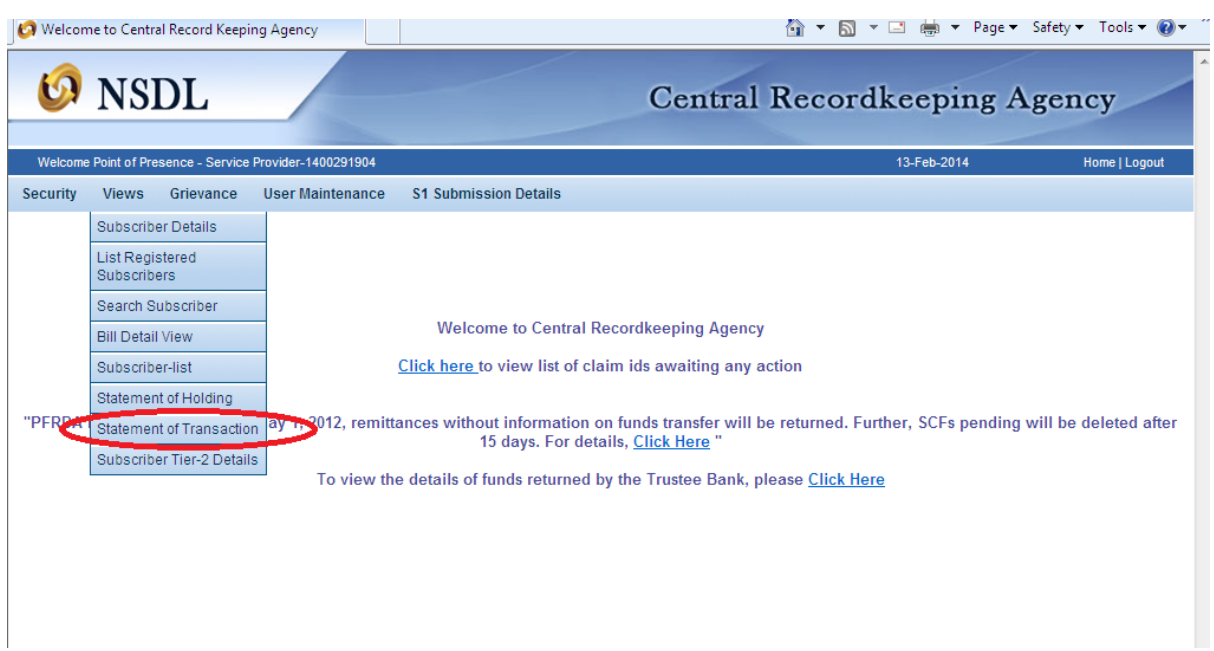

*Figure 17*

POP-SP user shall enter the PRAN for whom the SOT has to be generated and shall click on the 'Search' button. A screen as shown in **Figure 18** below will be displayed to POP-SP user.

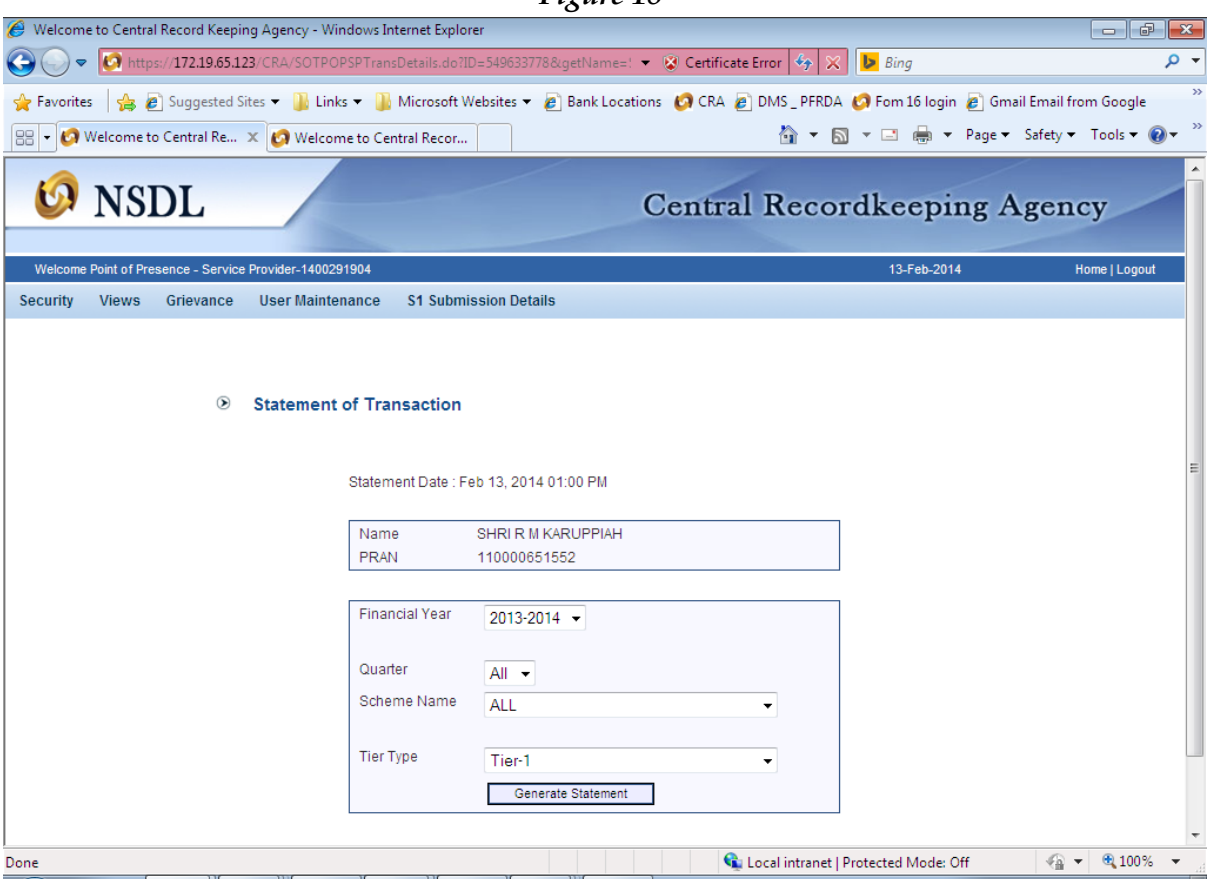

The system shall display the name of the subscriber, PRAN and the date range to be entered. POP-SP shall enter the date range for the period for which the SOT is required to be generated. Once the date range is selected, CRA system will display the SOT of the Subscriber whose PRAN has been input in the system which is shown as below in **Figure 19**. POP-SP shall print the SOT and provide the same to the Subscriber.

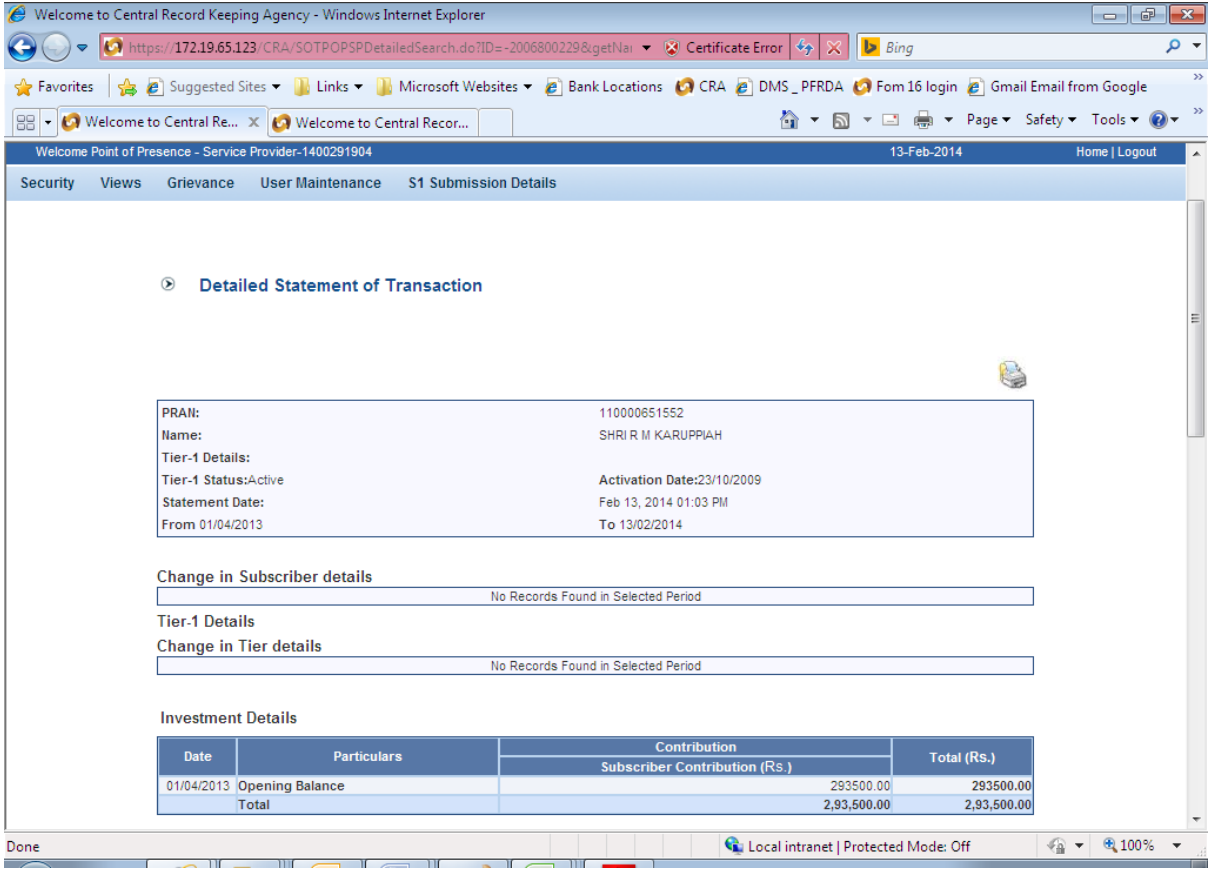

#### **Transaction Details**

RELIANCE PENSION FUND SCHEME C - TIER I

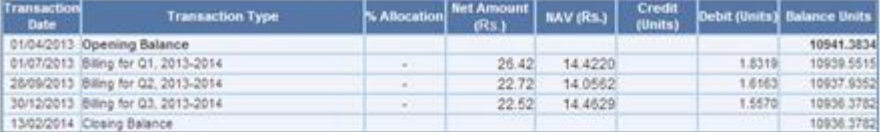

Value of closing units balance at NAV of 10 2222 as on 13/02/2014 is Rs. 1,11,793.84

#### RELIANCE PENSION FUND SCHEME E - TIER I

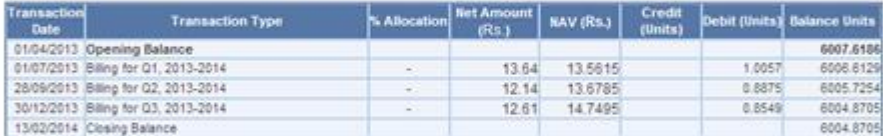

Value of closing units balance at NAV of 10.1211 as on 13/02/2014 is Rs. 60,775.89

#### RELIANCE PENSION FUND SCHEME G - TIER I

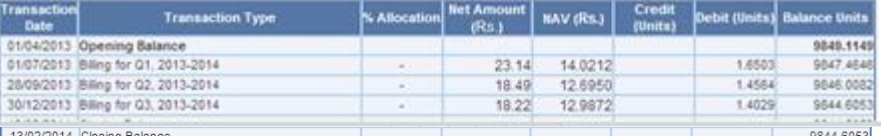

Value of closing units balance at NAV of 10.4232 as on 13/02/2014 is Rs. 1,02,612.28

Total Value of Investments across all schemes as on 13/02/2014 is Rs.2,75,182.01

Note:

Done

- The CRA charges are levied on a quarterly basis. The bill amount is recovered by way of redemption of units on the last working day of the<br>quarter. You are requested to check the current balance of your account from the St
- The difference if any primarily pertains to FY 2009-10 (June 2009-Sept 2009) on account of wrong uploading of NAV in the CRA System by<br>The difference if any primarily pertains to FY 2009-10 (June 2009-Sept 2009) on account

Home | Contact Us | System Configuration | Entrust Secured

Best viewed in Internet Explorer 7.0 & above or Mozilla Firefox Ver 3 & above with a resolution of 1024 X 768.